**Why is my phone downloading apps on its own**

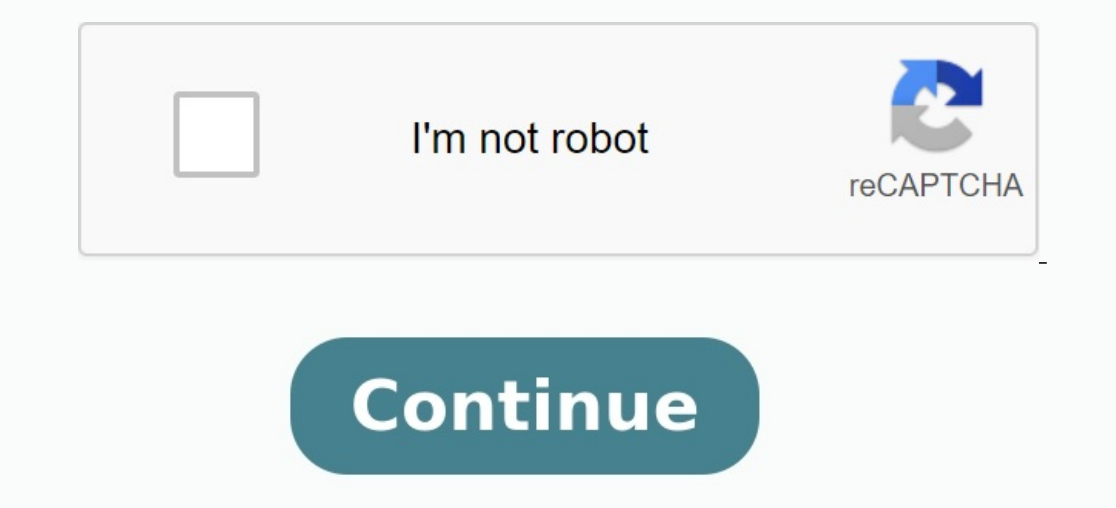

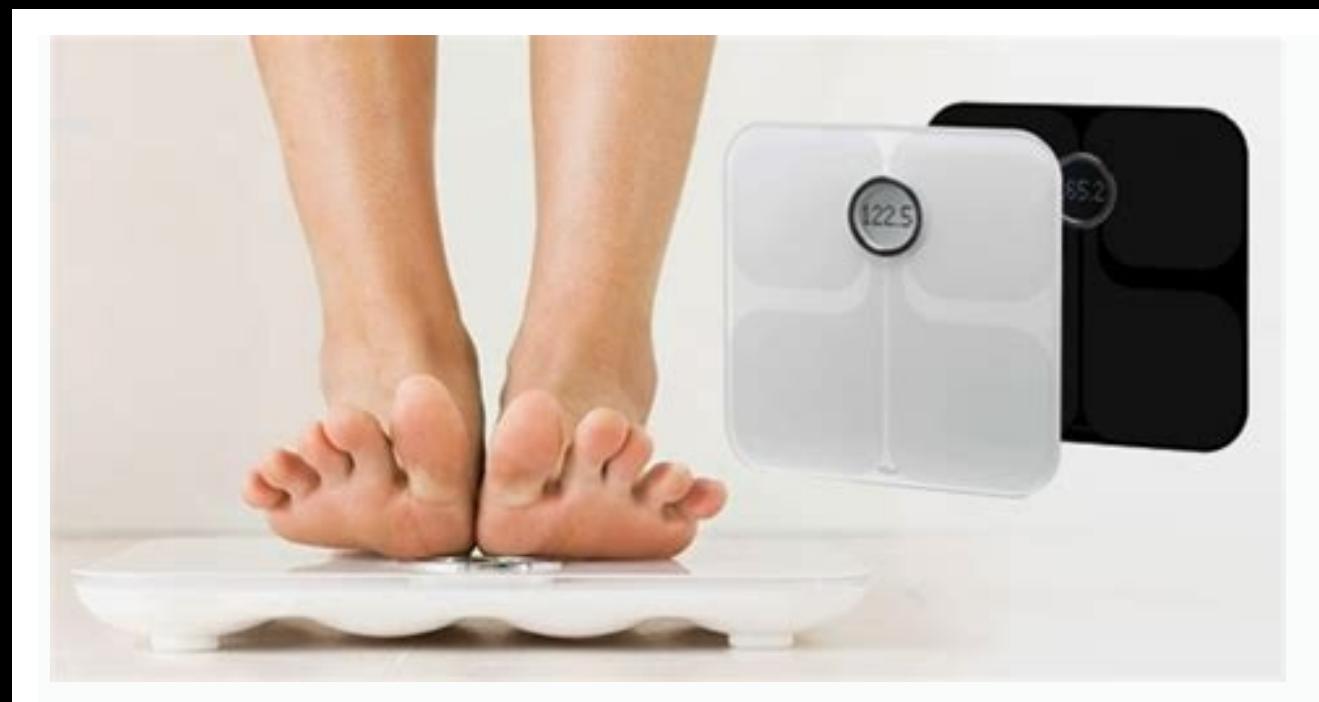

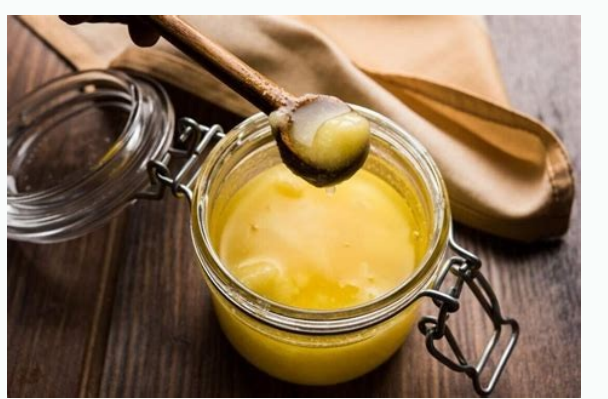

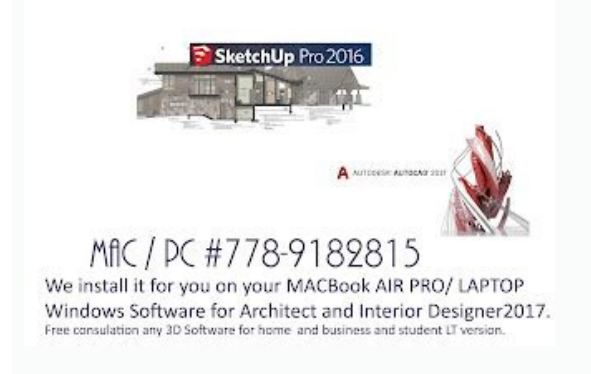

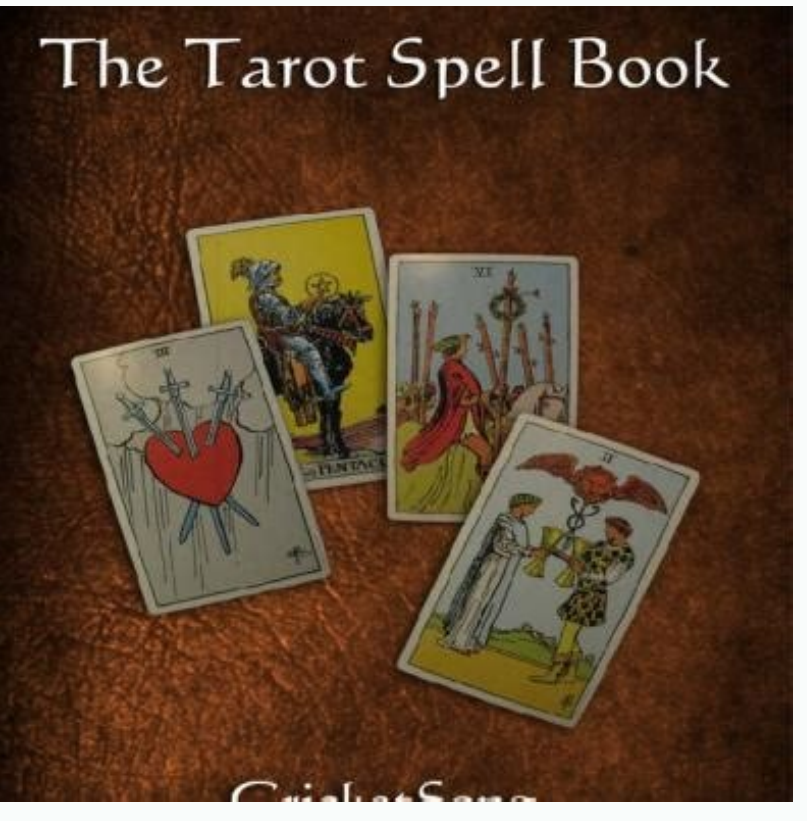

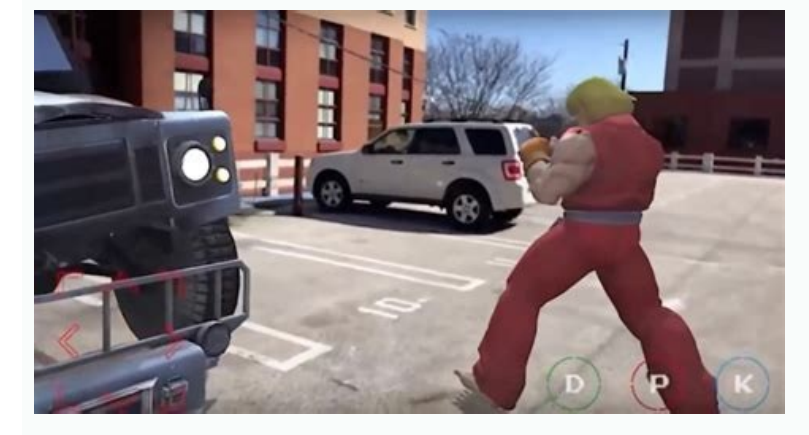

Why does my phone keep downloading apps by itself. Why is my iphone downloading apps by itself. Why is my phone downloading apps by itself. Why are apps randomly downloading on my phone. Why is my android phone downloading

No one seems to be responding when using iPhone/iPhone. Just ask a new question and start a conversation. My iPhone randomly downloads apps that never/never on my phone. Yahoo Mail accidentally put it in a few weeks ago an absolutely no idea why. No one else has my Apple ID and I'm not going to the app store today. This is really starting to scare me because I don't want int, Does anyone know what is going on??? Published in 2018 April 28 20 check and make sure you have automatic downloads. The content of the page was obtained in 2018. April 28 9:27 a.m. in response to Kaitlin152 first try and check if you have automatic download. in 2018 Apr 28 at 9:44 PM in iTunes to your computer. You're more likely to use your Apple ID. Why does my iPhone keep installing apps? A forum where Apple customers help each other with their products. Learn more. Sign in with your Apple ID. One line wanted out of resentment. In the first meeting, you chose an Android device first, not iPhone to iPhone, not iPhone, not iPhone, not iPhone instead of some strange apps, just conveniently launched with the moon studying on persist after installation? Eristement, you see, someone will earn. Whether you're on social media, surfing the web, reading articles, or just using this siteiPhone / Using iPhone It seems that no one has replied for a lon installed/installed on my phone. A few weeks ago I accidentally posted a vahoo email and I don't even have a vahoo email and I don't even have a vahoo account. I didn't really think about it but today Tinder downloaded to want my personal information being posted online where I don't want it to be. Anyone know what's going on??? Posted on April 28, 2018 8:46 PM in reply to kaitlin152 First, make sure you have automatic downloads enabled. Pa automatic downloads enabled. Apr 28, 2018 9:44 PM in reply to kaitlin152 Automatic download will download all apps created using your Apple ID, including those downloaded to your computer through iTunes. There is a chance other with their products. To learn more. Sign in with your Apple ID to get started. One-line answer: "Because people get paid when they do it." But since this is an article, I (an Android user myself) will get you to the wanted. Disappointment. Okay, let's take the situation: First you chose an Android device instead of an iPhone to save money and it was all fun and games until one day you decide to visit an unauthorized website (can't use sneaking into your phone and you're just confused... I mean you didn't plan this and didn't want it to happen. But back to our original question: "Why do apps install themselves?" Well, it turns out that for every applicat web, read articles, or simply use "these sites."goals. You don't pay for everything, but they earn money every time you use it. So some developers write small scripts on their websites that force the phone to install certa annoys you. - is it illegal or what? However, some websites can put viruses, malware or Trojans on your devices, so you should keep your antivirus program up to date. But how to avoid this. And of course they're super easy Unknown Sources, you can download and install apps from any website. You can disable this feature, which will prevent the app from downloading. Follow these steps and learn how to disable unknown sources on Android: First, allows the app to install programs from unknown sources". After that, just press the "OK" button to confirm the changes. Disabling unknown sources on your Android phone or tablet will stop installing apps from other source the user considers these updates to be only for the program that he has installed. If you know of any program that behaves similarly, you should remove all such unwanted programs and disable the automatic program. Updating unwanted apps on Android devices and you need to turn off automatic updates on Google Play Store. Here's how to turn off automatic app updates on Android devices: Start by opening the Play Store app on your Android device, automatic update of the application to disable the automatic update of the application on the Android device. If you turned off the automatic applications updates to the Google Play Store, you can afford to install updates reason why you have problems with a random application that automatically installs your Android device. You need to get the initial ROM by default, which was available for your Android Smartphone, since it should solve the applicational ROMs. As a safe practice, Google accounts on the Android device delete themselves from their Google account and change the password. How to leave your Google account on the Android smartphone and tablet: firs to the Google account and select the Gmail account you want to send, on the next screen, click 3 points for the menu icon of 3 points, then select the "Delete account to leave. If wou entered your Google account to leave. Since all the old sessions will be cleaned, this should stop the random installation of applications on your Android device Method No. 6: limit the background data limitation, data is also one of the most useful ways to pr Applications or loading your valuable data, magazines and passwords to hackers. But if you limit please, check the use of background data on your Android phone, there will be no malicious "wild" application. It is impossib open the settings, and then click on the option of using data. Choose nowPrograms one by one and turn on the application to limit the program background data "Option.next.next, just click OK to confirm the changes. And thi reset is a good way to consider whether the app is automatically installed on your Android device. Determining the factory data will delete all files and parameters located on your Android smartphone or tablet, so make sur restoration options are not disabled. How to turn off automatic freshness on Android devices: First, open the Android smartphone or tablet settings. Turn on and disable the data backup. If the confirmation box appears, tap So all the bad programs that have been in the past will not be restored on your device. So these are several ways to limit your app or downloading your site to your phone. Or you can buy an iPhone. Why does my phone set up be a bit of a surprise as you may not have given permission to install these programs. When the phone installs the apps themselves, it can try to improve the performance of the device. However, if you do not want these app phone is installing apps themselves without doing anything. There are many possible explanations, but the phone is likely to try to install the updates, your phone can automatic updates, your phone can automatically downlo upgrade v VMany people ask why their phones install apps on their own without asking for permission. Many believe it is the result of a malicious app, but there may be other explanations. Your phone will probably install t being installed. The update may require new permissions from you, and if you don't allow it, your phone will continue to install the app. If you don't want an installed on your phone, you can decline the update by going to prevent future installations. To keep your phone running smoothly and without careless app installations, it is important to know how to disable automatic app installation. There are several ways to achieve this, depending device's Settings menu and select Apps. To install or deactivate automatically. You can also manually install some apps by clicking on this list and then selecting the install option. If you've ever had your app install yo emails, and photos, so they certainly keep your device clean and updated! Here are some tips to protect yourself: Make sure your device has the latest security patches: Operators and manufacturers release updates frequentl Many viruses are spread via malicious websites or downloads. Follow official app stores or sites that have been verified by Google Play or the Apple App Store. There are several different reasons why an app might be instal permissions that allow them to access certain parts of your device, than microphone or location data. If you haven't given an app access to these features, it can try to install even if you've disabled installation from un download apps from the App Store or Google Play. If you do not have a valid Apple ID or Google account, the app cannot be downloaded and installed on your device. In some cases, this can also happen if you share your devic knowledge. This can be due to a number of factors, such as whether you have allowed the app from the Play Store on your device, or whether the app came with the device when you purchased it. It's important to remember that without your consent, there are a few things you can do to protect yourself. First, make sure you've personally reviewed and approved all apps allowed on your device. Second, make sure you monitor the apps installed on you might be happy to see that it automatically downloads new apps from the Google Play Store. However, if you are not satisfied with some of the applications you have downloaded, there is a way to fix it. On Android 4.4 or la uninstall the app by opening its page in the Google Play Store and tapping the three dots in the upper-right corner of the app's screen, then selecting Uninstall. It can be very frustrating when your phone starts installin infect our phones even if we don't know it. So how do we clean our phones of viruses? First, make sure your phone has the latest security patches. This will help protect your device from vulnerabilities that can lead to vi ways to attack devices, so code malware in legitimate application updates could be a way to escape detection. Sometimes your phone can install applications without your permission. These applications can be dangerous or un that you should absolutely not install: tools for deleting malware - they often contain malware and can damage your device, so it is better to avoid them completely. Pirated software is generally a stolen copy of legitimat often suspicious and can cause serious problems with your device. Third -party follow -up services - can allow third -party advertisers to follow your online activity in detail, which can be intrusive and intrusive for pri not the case. Unknown or unwanted applications often contain malicious code or advertisements that can damage your device, so we are advise to install them. If you have already installed an application on your phone that y Many people have encountered these problems with their Samsung phones and there are no infallible ways to stop them. Some of the most effective ways to protect your data and unwanted applications are not available with the you are having difficulty installing applications on your Samsung phone yourself, you can do certain things to prevent it from happening. First, make sure that your device's safety settings are up to date. This will help p device. Finally, if everything else fails, you can contact Samsung customer service to get help. If you are like most people, you probably don't want your phone to automatically download applications. Here are 5 ways to fr applications offer features such as locking your device and the requirement of a password to unlock it, as well as the limitation of the duration of use of your phone.Parental control applications allow parents to see what are quite the basic function of your smartphone. After all, if the application has been updated, it should work better and offer new functions. However, there are cases where updates can be a bit unpleasant. For example, i can take the form of large files that occupy a rare storage space. There are also cases where you do not want to install updates, because it may contain new errors or editions that you do not want to manage. If one of thes smartphone, first open the Settings menu and select "Software update. Some elements that you need to know if you want to prevent the application from installing separately. The first thing you need to know the Play Store s games or "editor applications, go to the automatic section and select activated applications. But even if you are forced to automatically install the application, there are still funds. Installing applications in third sto more accurate and higher applications than official applications to the applications to the applications as well as the ability to adapt the appearance and feeling of the application. However, this comfort includes costs: third installation installed without the consent of users was awarded at the beginning of 2018, when it turned out that Facebook had access to the personal data of millions of Android users via the third application. The r the rules governing how these programs can collect data. Automatic downloads can annoy if you don't want them to happen. Some applications, such as Google Maps, are automatically downloaded and installed when you open them deactivate automatic download on your phone: Open the application settings. Press "downloads" in the "common" section. Find the set "Automatic download and installation" on the "Download" page. If it is set on on, delete t known to provide appropriate search results for users. This includes not only traditional websites, but also programs and viruses. Because so many people use phones to run and keep in touch, Google must protect users from devices are already infected with malicious applications, including some strands of the Wannacry Ransom application. Malventy applications can be installed on your phone without your knowledge or consent, so Google must in immediately. Remove all infected files and applications from your device and protect yourself with your phone by configuring antivirus protection. GOOD.